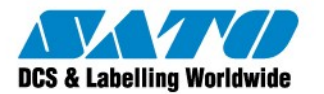

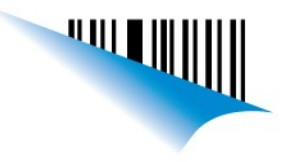

## Diseño etiquetas de mas de una banda o columna:

Para el diseño de etiquetas de mas de una columna, en la configuración de la etiqueta, al setear sus dimensiones, deberemos dirigirnos a "Columns", allí setear el numero buscado, y luego dirigirnos al campo de "X gap" donde pondremos la distancia entre etiquetas (Vease la zona amarilla de la vista previa).

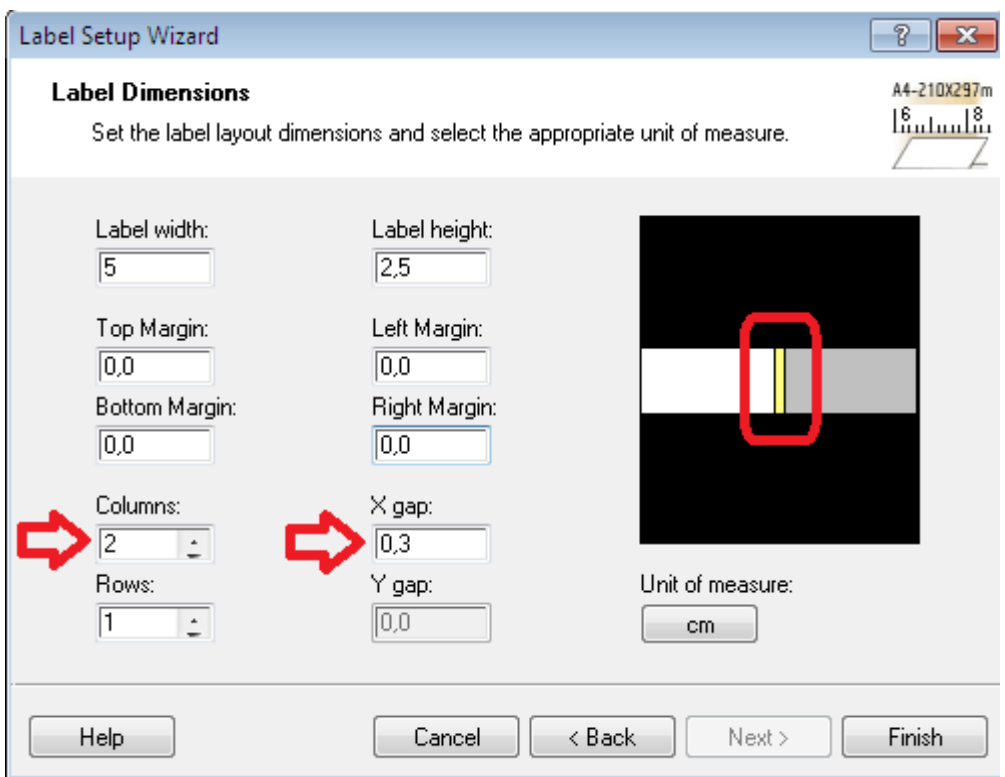

Deberá tener en cuenta que el ancho de la etiqueta multiplicado por la cantidad de columnas no puede ser superior al ancho máximo de etiqueta soportado por la impresora.

Brito Leonel Technical Support SATO de Argentina **Argentina-Chile-Paraguay-Uruguay-Bolivia Tel: (5411) 4887-9000** 

## **Fax: (5411) 4638-5049 [www.satoargentina.com.ar](http://www.satoargentina.com.ar/)**

©2011 SATO Argentina S.A. Todos los derechos reservados. Rev A especificaciones sujetas a cambio sin

previo aviso.

Cualquier reproducción total o parcial del presente contenido sin autorización previa queda completamente prohibida.

SATO es marca registrada de SATO Corporation y sus subsidiarias en Japón , Estados Unidos de Norteamerica y otros países.

Toda otra marca mencionada pertenece a sus respectivos propietarios.

Sato Argentina S.A. Pola 3166 (C1439ENL) C.A.B.A. Argentina Tel.(5411) 4887-9000 Fax.(5411) 4638-5049

## www.satoargentina.com.ar